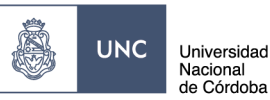

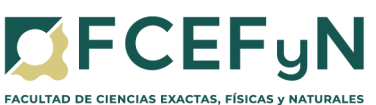

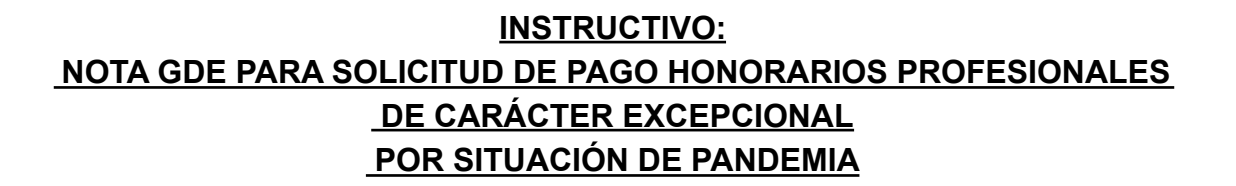

SE ÁREA ADMINISTRATIVA

Con motivo de las reglamentaciones dispuestas por el gobierno nacional vinculadas a la pandemia de coronavirus (COVID-19), y considerando las disposiciones institucionales dictadas en consecuencia de esta situación extraordinaria (<https://fcefyn.unc.edu.ar/facultad/general/noticias/disposiciones-institucionales/>), la Secretaría de Extensión de la FCEFyN ha adoptado medidas de **CARÁCTER EXCEPCIONAL**, en el ámbito de ejecución de pagos con la finalidad de no interrumpir servicios, prestaciones y el normal funcionamiento de los Centros de Vinculación, Institutos y Laboratorios de nuestra facultad.

### **Alcance del procedimiento:**

**Expedientes por adendas o renovaciones de contratos de profesionales con resolución en trámite dentro del Área Operativa**, y cuyos pagos son esenciales para los profesionales involucrados, hasta se regularice la actividad en el Área Operativa.

# **ÍNDICE [Ingresar](#page-1-0) a GDE: [2](#page-1-0)**

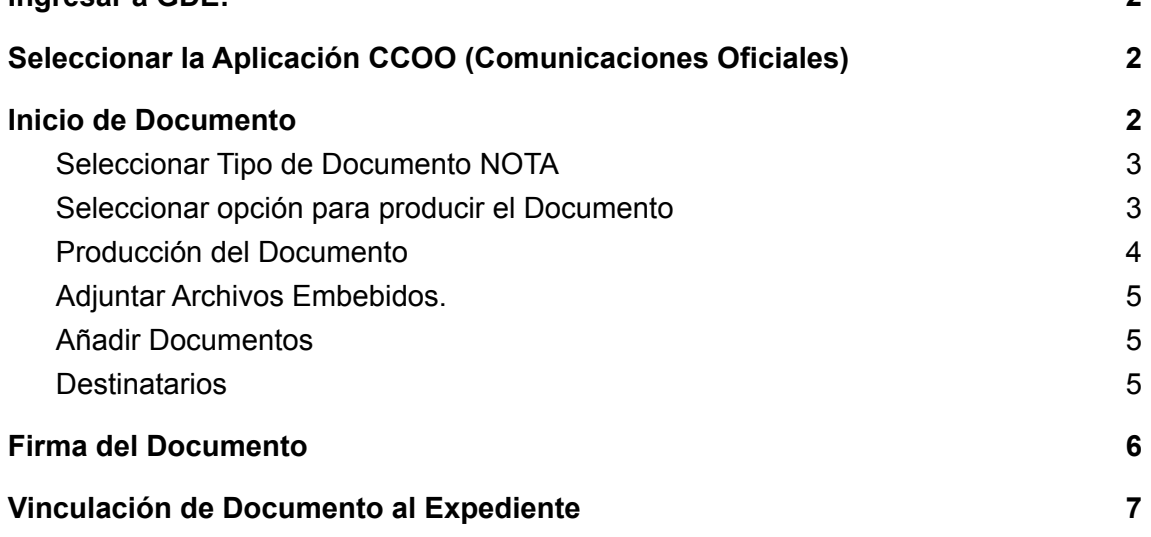

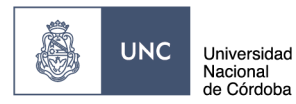

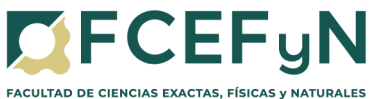

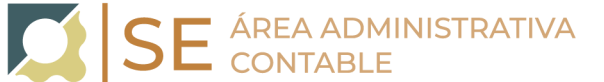

### <span id="page-1-0"></span>**Ingresar a GDE: Link GDE:**

<https://www.unc.edu.ar/administracion-electronica/gestion-documental-electronica>

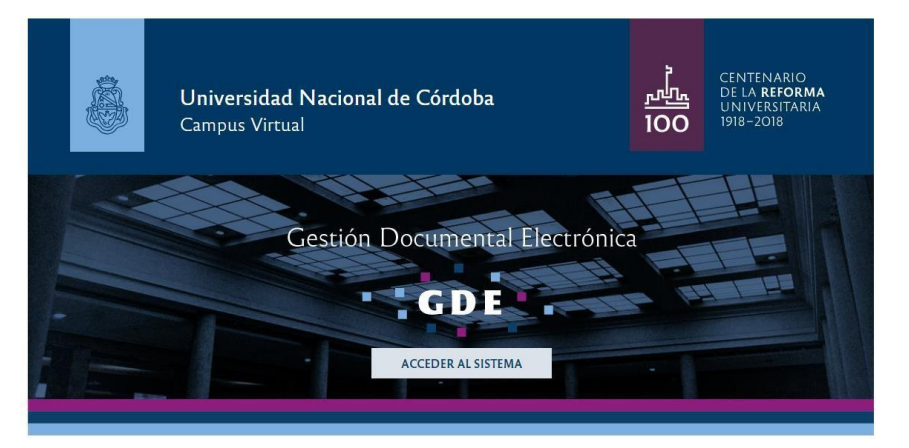

<span id="page-1-1"></span>**1. Seleccionar la Aplicación CCOO (Comunicaciones Oficiales)**

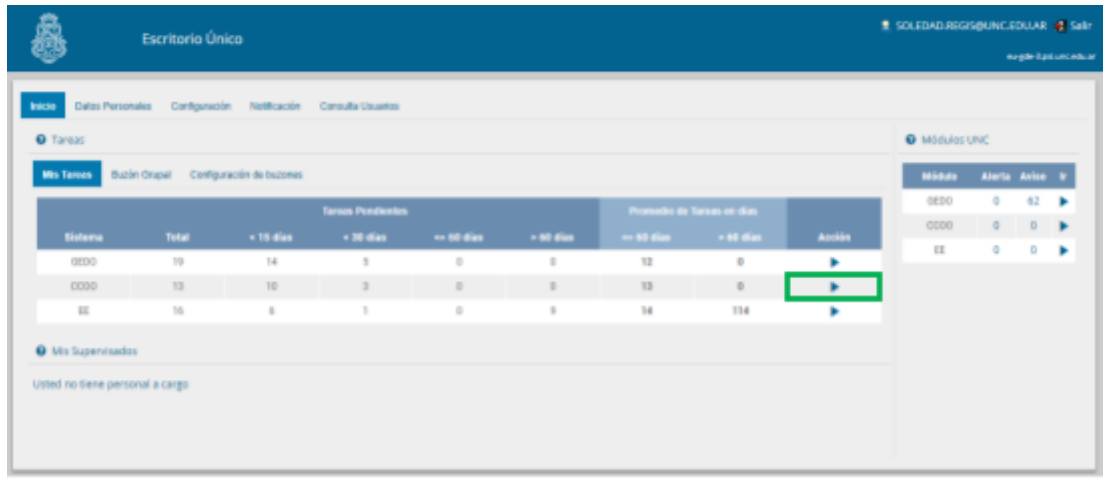

#### <span id="page-1-2"></span>**2. Inicio de Documento**

Para iniciar un documento se debe presionar el botón "Inicio de Documento". El módulo muestra la siguiente pantalla:

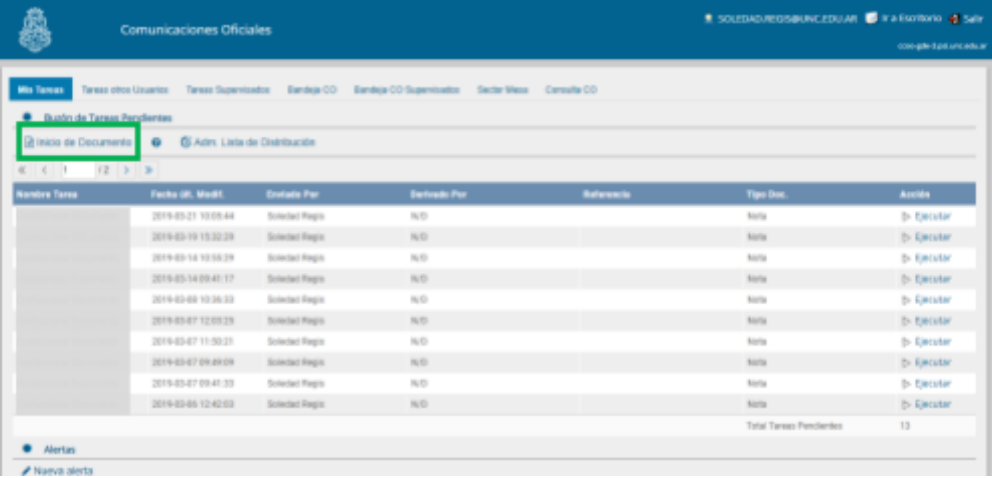

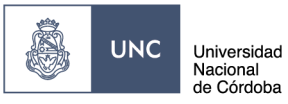

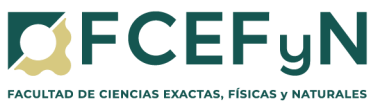

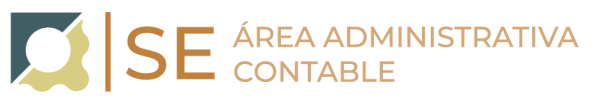

<span id="page-2-0"></span>**a. Seleccionar Tipo de Documento NOTA**

Hacer clic en la lupa y seleccionar "Nota"

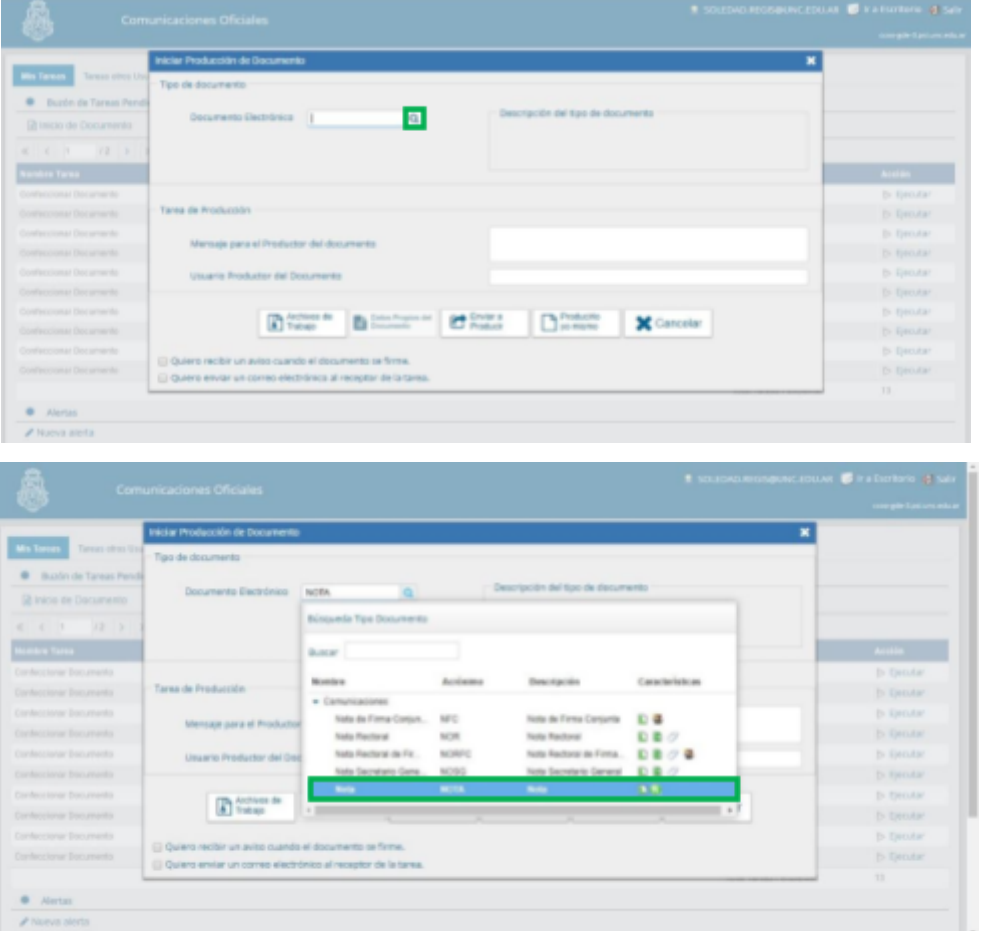

<span id="page-2-1"></span>**b. Seleccionar opción para producir el Documento** Seleccionar el botón de "Producirlo yo mismo"

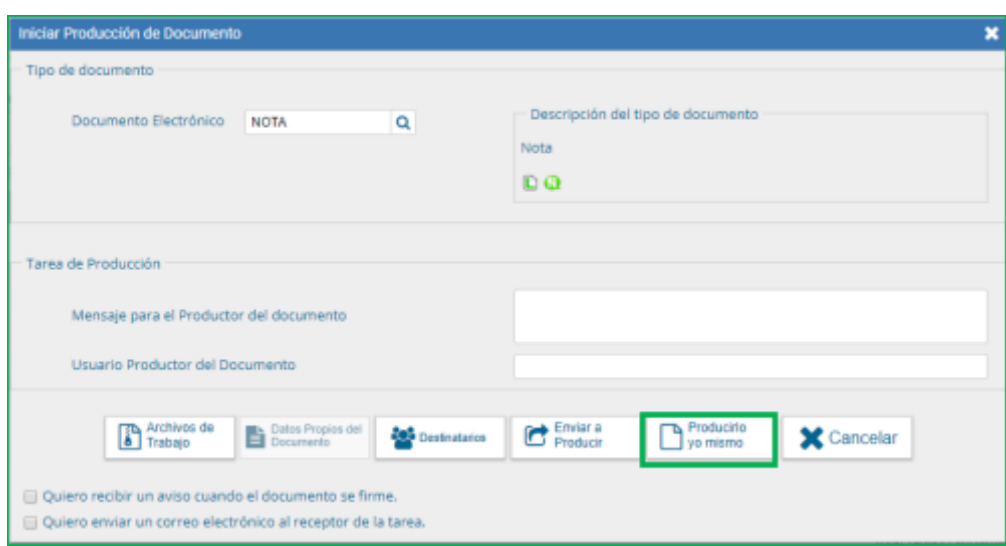

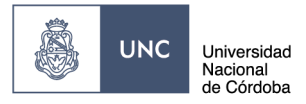

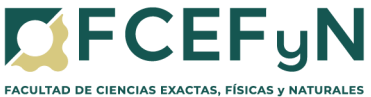

### **c. Producción del Documento**

<span id="page-3-0"></span>El usuario productor ingresa la "Referencia" y el texto que va a contener el documento.

SE ÁREA ADMINISTRATIVA

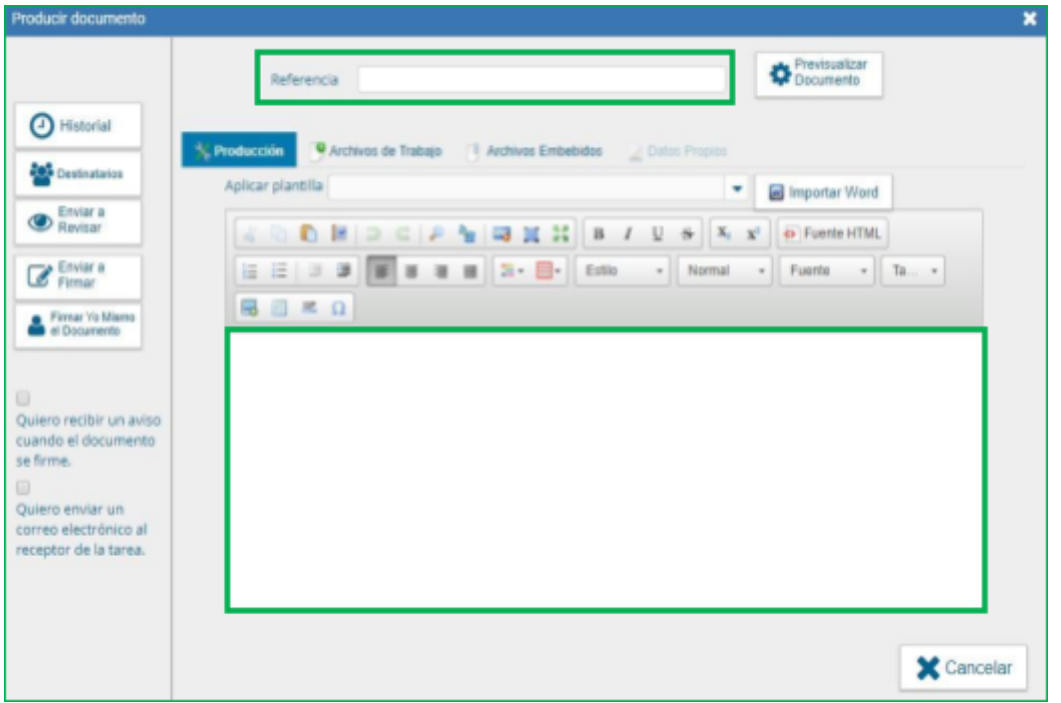

#### **REFERENCIA**:

PAGO HONORARIOS PROFESIONALES \_(apellido y nombre del profesional) - CV\_\_

#### **PRODUCCIÓN:**

Modelo de Texto a incluir en el cuerpo de la Nota:

*Secretario de Extensión*

*FCEFyN de la UNC*

*S\_\_\_\_\_\_/\_\_\_\_\_\_\_\_\_D*

*De mi mayor consideración:*

*Por medio de la presente y como responsable del Centro de Vinculación de \_\_\_\_\_\_\_\_\_\_,*

*autorizo el pago al profesional \_\_\_\_\_\_, correspondiente a los servicios prestados, por \$ \_\_\_\_\_*

*El mismo será afrontado con fondos propios del C.V. (o especificar con qué fondos se afrontará el gasto).*

*El profesional tiene adenda o renovación (lo que corresponda) en trámite cuyo expediente N°\_\_\_\_\_\_\_\_\_\_\_ se encuentra en el área operativa.*

*Se adjunta a la presente, factura y formulario web con los datos correspondientes para efectuar el pago solicitado.*

*Sin otro particular, lo saludo atentamente.*

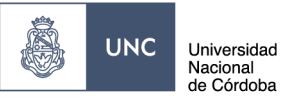

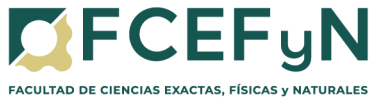

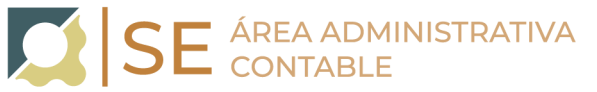

**SUGERENCIA:** escribir esta nota en un editor de texto (ej.: Word) y pegar luego el texto en el cuadro correspondiente a PRODUCCIÓN.

# <span id="page-4-0"></span>**d. Adjuntar Archivos Embebidos.**

Hacer clic en "Archivos Embebidos"

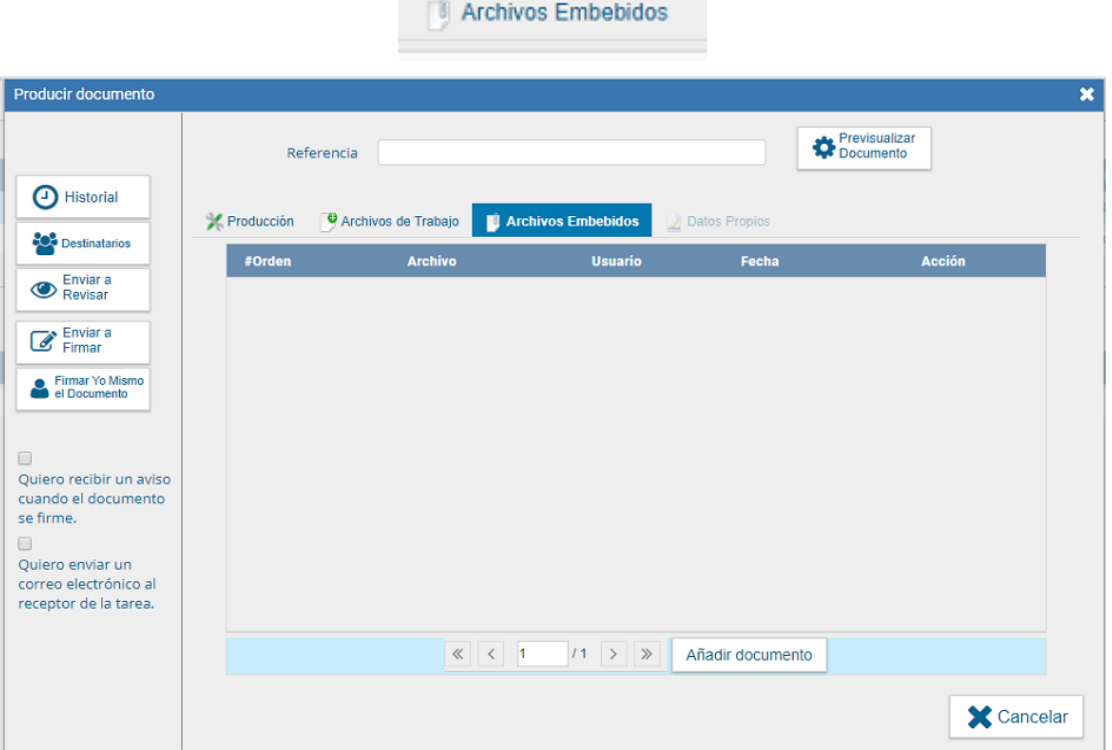

### <span id="page-4-1"></span>**e. Añadir Documentos**

Hacer clic en el botón "Añadir Documento"

Adjuntar:

- Factura
- Formulario de Solicitud de pago

Tanto el archivo del formulario como el de la factura, deberán contener en su nombre el nombre del Proveedor y adjuntarse en formato "pdf" Ejemplo: *Arbol SA- Factura B-1-125*

Añadir documento

Arbol SA- Formulario

<span id="page-4-2"></span>**f. Destinatarios** Seleccionar "Destinatarios" en la barra de opciones a la izquierda

![](_page_5_Picture_0.jpeg)

![](_page_5_Picture_1.jpeg)

![](_page_5_Picture_2.jpeg)

![](_page_5_Picture_3.jpeg)

![](_page_5_Picture_222.jpeg)

Seleccionar a:

WALTER BRAULIO CASTELLO [-walter.castello@unc.edu.ar](mailto:-walter.castello@unc.edu.ar) (Prosecretario de Vinculacion Tecnologica-Secretaría de Extension)

Dado que las áreas ejecutoras de los pagos difieren para cada Centro de Vinculación incluir a los siguientes destinatarios según corresponda:

- Área Económica Financiera: Oscar Enrique Viva y Cecilia Cecchetto
- Unidad de Gestión Secretaría de Extensión: Silvia Soledad Stimolo y Camila Suaid
- Unidad de Gestión Adm. Centros de Vinculación: Fernando Gabriel Reche
- Unidad de Gestión LIADE: Virginia Soledad Vallejo Bittar.
- Unidad de Gestión ISIT: a su responsable de pagos consultar al mail isit@fcefyn.unc.edu.ar.

y click en "ACEPTAR"

![](_page_6_Picture_0.jpeg)

# <span id="page-6-0"></span>**3. Firma del Documento**

Â,

**UNC** 

Universidad<br>Nacional<br>de Córdoba

Hacer clic en **"Enviar a Firmar"**, seleccionar el Responsable de CV (quien deberá autorizar la nota con su firma).

En caso de que la persona que está iniciando el trámite sea el Responsable de CV seleccionar **"Firmar Yo Mismo el Documento"**

Para proceder a la firma del documento presionar el botón **"Firmar con Certificado"**

![](_page_7_Picture_0.jpeg)

![](_page_7_Picture_1.jpeg)

![](_page_7_Picture_2.jpeg)

![](_page_7_Picture_88.jpeg)

# <span id="page-7-0"></span>**4. Vinculación de Documento al Expediente**

Normalizadas las actividades en nuestra institución se incorporarán las Notas del Sistema GDE a los expedientes correspondientes, y continuaremos con el procedimiento habitual de solicitud de pagos de honorarios